# GYAKORLÓ FELADATOK 1.

## LINEÁRIS EGYENLET RENDSZEREK

### 1. Határozza meg az alábbi egyenletrendszer megoldását SVD felbontással!

 $2x + 3y + 4z = 5$  $3x + 5y + 6z = 15$  $4x + 6y + 9z = 7$ 

Ellenőrizze, hogy van-e megoldása a feladatnak és egyértelmű-e? Hozza létre az U,S,V mátrixokat SVD felbontással! Ellenőrizze a felbontás helyességét! Állítsa elő az inverzet az U,S,V mátrixokat használva és ezzel oldja meg az egyenletrendszert! Határozza meg megoldás abszolút hibáját skalár alakban!

```
> clear all; clc;
> A = [2 \ 3 \ 4;> 3 5 6;
> 469> b = [5; 15; 7]\geq % Van-e megoldás?
> rank(A) % 3
 rank([A b]) % 3, egyenlőek, tehát van megoldás
 % és r(A) egyenlő az oszlopok számával is, tehát egyértelmű a 
  megoldás
\rightarrow % Az M=U*S*V' felbontásnak megfelelően inv(M)=V*inv(S)*U'
\geq [U,S,V]=svd(A)
\rightarrow % Ellenőrzés
> norm(A-U*S*V') % 4.5513e-15 - jó a felbontás
> U'*U-eye(3)
> V' * V-eve(3)
 % U és V ortonormáltak
\geq % Az inverz előállítása
> invS=diag(1./S);
 invA=V*diag(invS)*U'
\geq % A megoldás
\texttt{x1}=invA*b \times x1 = -14.0000, 15.0000, -3.0000\rightarrow % Beépített SVD felbontás függvénnyel: pinv
\lambda x2=pinv(A)*b % x2 = -14.0000, 15.0000, -3.0000
\geq> % Hiba
> norm(A^*x1-b) % 5.1361e-14
```
2. Határozza meg az alábbi egyenletrendszer megoldását LU felbontással!

$$
-x + y = 3
$$
  
\n
$$
2x - y + z = 4
$$
  
\n
$$
x + 3y + 2z = 5
$$

Ellenőrizze, hogy van-e megoldása a feladatnak és egyértelmű-e? Hozza létre az L és U mátrixokat! Ellenőrizze a felbontás helyességét! Oldja meg az egyenletrendszereket, kihasználva azok mátrixainak speciális voltát! Határozza meg megoldás abszolút hibáját skalár alakban!

```
> clear all; clc;
> A = [-1 \ 1 \ 0;> 2 -1 1;> 1 3 2> b = [3; 4; 5]\rightarrow> % Van-e megoldás?
> rank(A) % 3
 rank([A b]) % 3, egyenlőek, tehát van megoldás
 % és r(A) egyenlő az oszlopok számával is, tehát egyértelmű a 
   megoldás
\geq % LU felbontás alsó (L), felső (U) és permutációs (P) mátrix-ra
\angle [L U P]=lu(A)\geq % A felbontás helyességének ellenőrzése
\angle L<sup>*</sup>U-P<sup>*</sup>A
> norm(L^*U-P^*A)\rightarrow % Az L*U*x=P*b egyenletrendszer megoldása 2 lépésben
 % 2.1 L*y=P*b megoldása y-ra
 % úgy, hogy kihasználjuk L alsó mátrix tulajdonságát
> opts.UT=false;
> opts.LT=true;
> y1=linsolve(L,P*b,opts) % y1 = 4.0000, 3.0000, 4.5714
\rightarrow % 2.2 U*x=y megoldása x-re 
 % úgy, hogy kihasználjuk U felső mátrix tulajdonságát
> opts.UT=true;
> opts.LT=false;
> x1=linsolve(U,y1,opts) % x1 = -9, -6, 16
\rightarrow % Hiba
> norm(A^*x1-b)
```
#### NEMLINEÁRIS EGYENLETEK/EGYENLETRENDSZEREK

3. Határozza meg az alábbi egyenletrendszer megoldásait!

$$
y^3 - 3 \cdot x^2 + 5 \cdot y^2 - 5 = 0
$$
  

$$
y^3 - 2 \cdot x^3 - 10 \cdot x^2 + 9 = 0
$$

Ábrázolja a feladatot grafikusan a gyökök közelítő helyének meghatározása érdekében! Határozza meg a legkisebb és a legnagyobb x koordinátájú valós gyökeit a Matlab beépített numerikus függvényével 10-6 pontossággal! Ábrázolja a megoldásokat a korábbi ábrán! Határozza meg az összes megoldást a Matlab beépített szimbolikus egyenletrendszer megoldó függvényével! Van komplex gyök? Ha igen mennyi? Ábrázolja az összes valós megoldást!

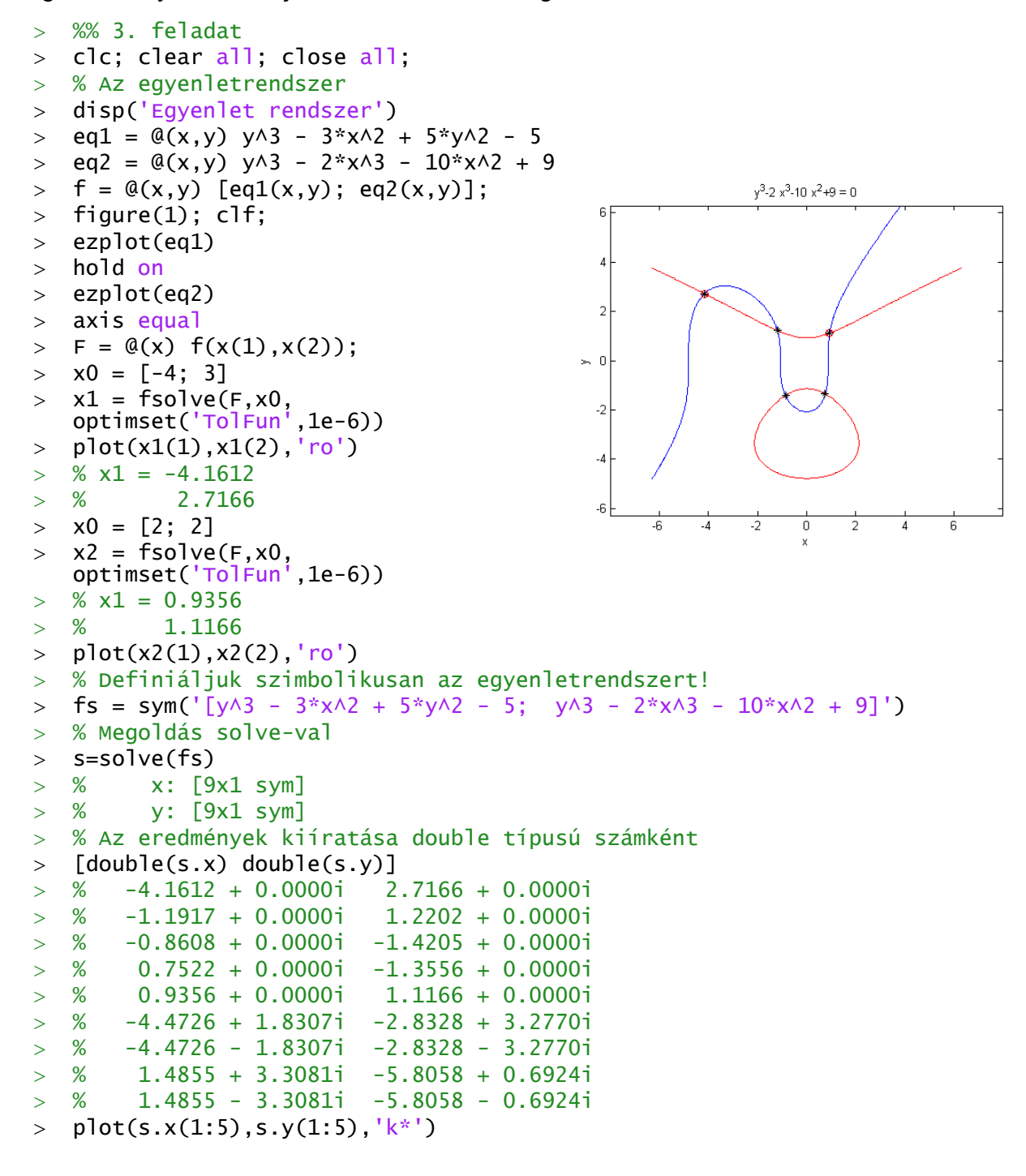

4. Adott az alábbi egyenletrendszer:

$$
1,2\sin(x) \cdot y = 1
$$

$$
0,8\sin(y) \cdot x = 1
$$

Ábrázolja az egyenletrendszert az  $x = 0...2\pi$ ,  $y = 0...2\pi$ tartományon! Határozza meg az egyenletrendszer megoldásait a fenti tartományon a Matlab beépített numerikus módszerével! Ellenőrizze a megoldásokat visszahelyettesítéssel! Ábrázolja a megtalált megoldásokat!

```
> clear all; clc; close all;
\geq\frac{1}{5} = sym('1.2*sin(x)*y-1');
> f2s = sym('0.8*sin(y)*x-1');
\geq> %f1 = \mathfrak{a}(x,y) 1.2*sin(x)*y-1
> %f2 = \mathcal{Q}(x,y) 0.8*sin(y)*x-1
\rightarrow> f1 = @(x,y) eval(f1s);
> f2 = \mathcal{Q}(x,y) eval(f2s);
\rightarrow\Rightarrow f = \mathfrak{A}(x) [f1(x(1), x(2)); f2(x(1), x(2))];
\geq> clf;
> ezplot(f1s, [0 2<sup>*</sup>pi])> hold on:
> ezplot(f2s, [0 2*pi])
\geq opt = optimset('Display', 'iter');
> x1 = fsolve(f, [1.6 0.8], opt);> x2 = fsolve(f, [2.8 2.7], opt);\geq> plot(x1(1), x1(2), 'ro')
> plot(x2(1), x2(2), 'r*')
\geq> x1> x2\geq> % x1 => % 1.6810 0.8384
> % x2 = % 2.8258 2.6834
\geq> f(x1)> f(x2)\rightarrow> % ans =
> % 1.0e-10 *> % -0.0152> % -0.8089> % ans =
> % 1.0e-08 *> % -0.7832> % -0.8536 \times\rightarrow
3
                                                     0.8 x \sin(y) - 10 1 2 3 4 5 6
                                   0_0^L1
                                   2
                                   4
                                   5
                                   6
```
#### REGRESSZIÓ

5. Egy kísérletben méréseket végeztek a hőtágulási együttható meghatározására, ehhez egy 2.5 m hosszú rozsdamentes acélrudat sütőbe helyeztek. 20°C-tól kezdve 100°-onként növelték a hőmérsékletet egészen 820°C-ig, és mérték a hossz növekedését. ΔL hossznövekedés arányos ΔT hőmérséklet változással, az alábbi összefüggés szerint:  $\Delta L = \alpha L_0 \Delta T$ , ahol  $\alpha$  a hőtágulási együttható,  $L_0$ pedig a kezdeti hossz. Határozzuk meg lineáris regresszióval a hőtágulási együttható értékét az alábbi mérési eredmények alapján!

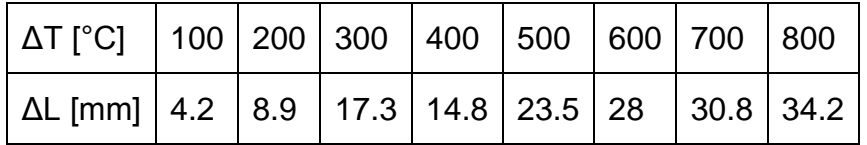

Rajzolja fel a regressziós egyenest és a maradék eltéréseket is egymás alá!

```
> % hotagulas dL=alfa*L0*dT
> clear all; close all; clc;
\geq> dT = 100:100:800; dT=dT'> dL = [4.2; 8.9; 17.3; 14.8; 23.5; 28; 30.8; 34.2]
> L0 = 2500
                                                                        alfa L<sub>n</sub> dT
\geq> figure(1)
                                                30
> subplot(2,1,1)> plot(dT, dL, 'r^*')
                                                20
\rightarrow10<sub>1</sub> % egyenletrendszer felírása
> A = L0 * dT300
                                                                                     600
                                                                                            \overline{700}100
                                                        200
                                                                       400
                                                                              500
> b = dL\overline{h}\rightarrow\overline{4}> alfa = A\b % 1.7800e-05
\Rightarrow f = @(dT) alfa*L0*dT
                                                 \overline{2}\geq\mathbf 0> hold on
                                                 \cdot 2> ezplot(f,[min(dT),max(dT)])
\geq-4\geq e = dL-f(dT)
                                                       100
                                                            200300
                                                                       400
                                                                             500
                                                                                  600
                                                                                        700
                                                                                              800
> subplot(2.1.2)
\frac{1}{2} bar(dT,e)
```
800

6. Nedves úton mérték egy autó féktávolságát a sebesség függvényében:

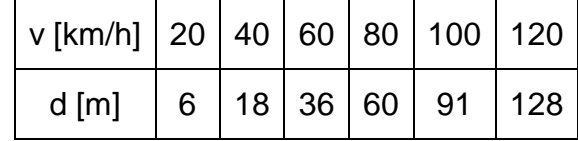

Határozza meg az adatokra legjobban illeszkedő másodfokú polinomot! Ábrázolja az adatokat és az illesztett polinomot egy ábrán, alatta egy külön ábrán pedig a maradék ellentmondásokat. Mekkora a maradék eltérések négyzetösszege, várható értéke és a korrigált empirikus szórása? Mennyi lesz a féktávolság 70 km/h-nál? Mekkora sebességnél lesz a féktávolság pont 50 m?

```
% Féktávolság nedves úton
   > clear all; clc; close all;
   \,>\triangleright v = [20; 40; 60; 80; 100; 120]
   > d = [6; 18; 36; 60; 91; 128]\geq> figure(1)
   > subplot(2,1,1)> plot(v,d,'r*')
   \geq % másodfokú polinom illesztése
   > % d = a0 + a1*v + a2*v^2
   > % A*x=b alakban
   > A = [v.\land 0 v.\land 1 v.\land 2]> b = d\times x = A\b % 0.7000 0.1123 0.0079
   \Rightarrow f = \mathcal{Q}(v) x(1) + x(2)*v + x(3)*v.^2
   > hold on; ezplot(f,[0 140])
    % más megoldás
   > a = polyfit(v, d, 2) % 0.0079 0.1123 0.7000\Rightarrow f2 = \mathcal{Q}(v) polyval(a,v)
   > % féktávolság 70 km/h esetén
   > f(70) % 47.2813 m
                                                   150 % sebesség 50 m féktávolság esetén
                                                   100\ge ezplot('50',[min(v), max(v)])
                                                    55 x0 = 70 % kezdőérték az ábrából
   > f50 = \mathcal{Q}(x) f(x)-50;
                                                    0^4\overline{50}\overline{30}40\overline{60}> v50 = fzero(f50, x0) % 72.1997-20
   \rightarrow\Box % hibák
                                                   02> r = d - f(v)> subplot(2,1,2)
                                                    \overline{0}> bar(v,r)-0.2\geq-0.4\overline{20}4060 % hibák négyzetösszege
   > S = sum(r.A2) % 0.1214 % korrigált tapasztalati szórás
    n = length(v) % mérések száma
    np = 3 % becsült paraméterek száma: a0,a1,a2
   > szoras = sqrt(S/(n-np)) % 0.2012
```
 $50^{\circ}$ 

 $\overline{70}$ 

 $\overline{80}$  $\overline{90}$  $\frac{1}{100}$  $\frac{1}{110}$ 

 $\overline{80}$ 

 $100$ 

 $120$ 

 $\overline{120}$ 

7. A nehézségi gyorsulás méréséhez a következő kísérletet végezték. Ledobtak egy labdát egy 30 m magas épületről, esés közben több helyen mérték a sebességét az épületre erősített szenzorokkal. A *v* sebesség a megtett *x* út között következő kapcsolat áll fenn:  $v^2 = 2gx$ , ahol g a nehézségi gyorsulás. A mért adatok a következőek:

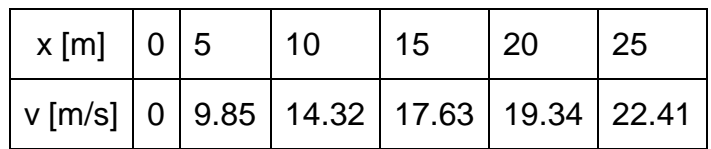

```
 % nehézségi gyorsulás meghatározása
> % v^2 = 2*g*x
> % Új változók: Y=v^2, X=x; a1 = 2*q
> % Y = a1*x> clear all; close all; clc;
\times x = [0; 5; 10; 15; 20; 25]
\triangleright v = [0; 9.85; 14.32; 17.63; 19.34; 22.41]
> figure(1)
> plot(x,v,'r*')
> Y = V.A2; X = x; % lineáris egyenletrendszer megoldása
> a1 = X \ Y \ 19.8065
 % nehézségi gyorsulás
> q = a1/2 % 9.9032 % tényleges érték: 9.81
\Rightarrow f =@(x) sqrt(2*g*x)
> hold on;
> ezplot(f, [0 25])
 title('Gyorsulásmérés')
```
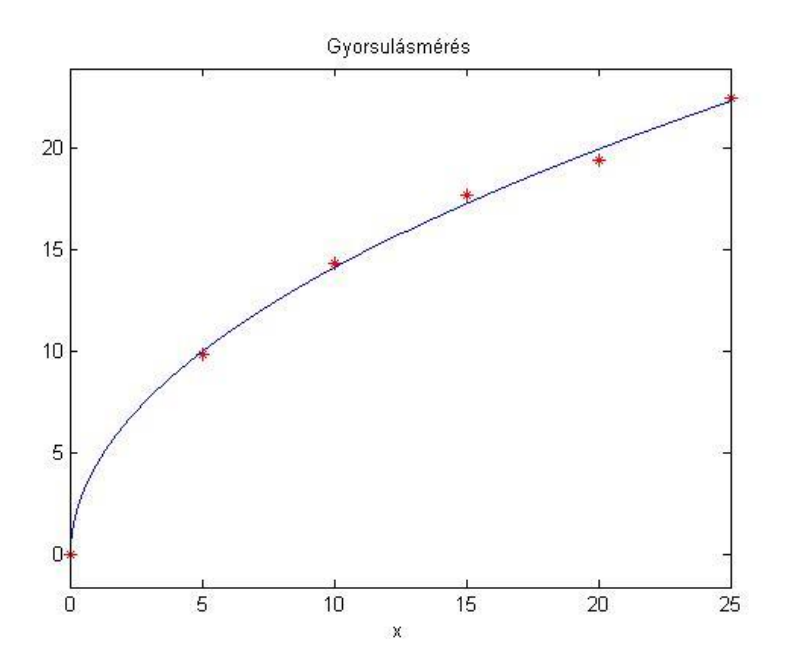

8. Az abszolút 0 fok meghatározására végeztek kísérletet. A kísérletben egy tartályban lévő gázt jeges vízbe merítettek (0°C), megmérték a gáz nyomását, majd 10 fokonként emelték a hőmérsékletet, mérve a nyomást is. A Gay-Lussac gáztörvény szerint állandó nyomáson egy adott tömegű gáz térfogata az abszolút hőmérsékletével egyenes arányban változik. Lineáris kapcsolat van a nyomás és a hőmérséklet között állandó térfogat esetén. A mért eredmények a következőek:

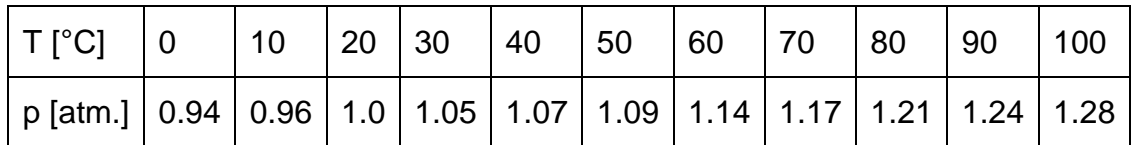

Extrapolációval határozzuk meg az abszolút 0 fokot, ahol a nyomás nulla lesz!

```
> clear all; close all; clc;
> T = 0:10:100; T = T';
 p = [0.94; 0.96; 1.0; 1.05; 1.07; 1.09; 1.14; 1.17; 1.21; 1.24; 1.28]
> figure(1);
> plot(T,p,'r*')
> % p = a1*T + a0 (y=m*x+b egyenes egyenlete)
                                                                  a_1 T+a_0> A = [T.A1 T.A0]; b = p1.3> x = A \ b1.25> a1 = x(1) % 0.0034> a0 = x(2) % 0.93361.2\rightarrow115> 5 = 0(T) a1*T+a01.1> hold on;
                                                  1.05\ge ezplot(f,[min(T), max(T)])
 % hibák
> e = p - f(T)0.95
 norm(e)
                                                                        \frac{1}{70}\overline{80}\overline{90}\overline{50}\overline{60}\geq % más megoldás beépített függvénnyel: polyfit, polyval
> x2 = polyfit(T,p,1) % 0.0034 0.9336\geq e2 = p - polyval(x2, T)
> norm(e2)
> f2 = \mathcal{Q}(T) polyval(x2,T)\rightarrow % Abszolút nulla fok megkeresése extrapolációval
> figure(2)
> plot(T,p,'r*'); hold on;
                                                                     \overline{a}14> ezplot(f, [-300, 100])
                                                  12> ezplot('0',[-300, 100])
\rightarrow\overline{1}> absz_nulla = fzero(f,-250)
                                                  nal
> % -273.1383
> % vagy átrendezve f=0-t: T = -a0/a1
                                                  0.6> absz_nulla = -a0/a1 % -273.13830.4 % tényleges absz. nulla: 273.15°C
                                                  0.2\geq % ellenőrzés
                                                   \mathbf{0}> f(absz_nulla)
                                                  -0.2> f2(absz_nulla)
                                                                    -100\frac{1}{50}\frac{1}{100}-250-15050-300-200\mathsf{n}
```